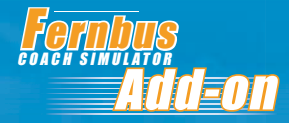

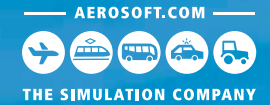

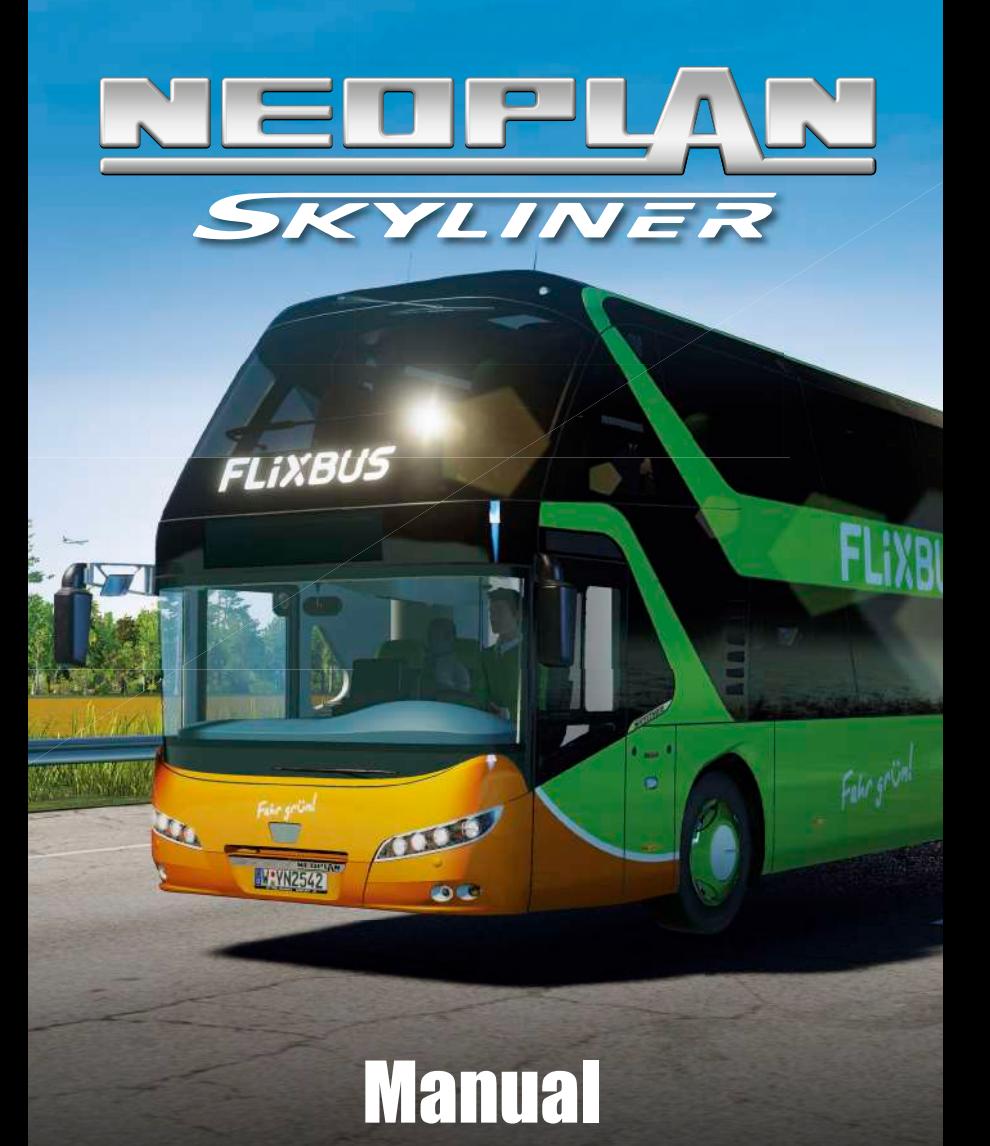

Developer: TML Studios Manual: TML Studios, Aerosoft

# Neoplan Skyliner

Manual

Copyright: © 2017 / Aerosoft GmbH Airport Paderborn/Lippstadt D-33142 Büren, Germany

> Tel: +49 (0) 29 55 / 76 03-10 Fax: +49 (0) 29 55 / 76 03-33

E-Mail: info@aerosoft.com Internet: www.aerosoft.com

All trademarks and brand names are trademarks or registered of their respective owners. All rights reserved.

**AEROSOFT®** 

Add-on for

Fernbus Coach Simulator

# **Content**

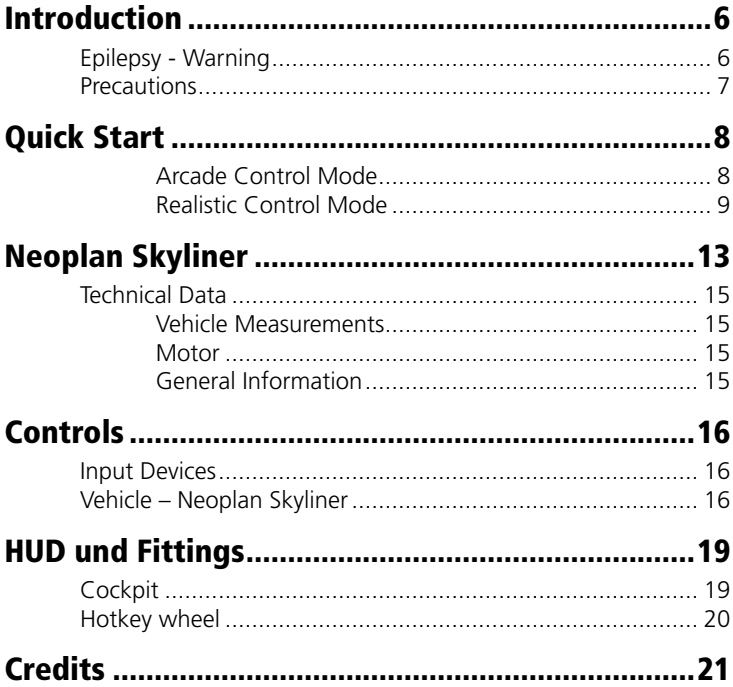

 $\overline{4}$ 

# <span id="page-3-0"></span>Introduction

## Epilepsy - Warning

This section should be read and considered carefully by adults and particularly children before using the game.

Epileptic seizures or consciousness disorders can be triggered by certain flashing lights or light patterns in people who suffer from photo sensitive epilepsy, even in everyday life. While it is not usually dangerous, these individuals can experience seizures when using computer or video games. It is also possible that even those who have never been affected before or suffered an epileptic seizure can experience this. If an individual or family member experiences symptoms such as seizures or consciousness disorders associated with epilepsy when exposed to flashing lights, they should consult their doctor about using the game. Parents should monitor their children's use of computer video games. If an adult or a child experiences any of the following symptoms: dizziness, visual disturbance, eye or muscle twitching, loss of awareness, disorientation or any sort of involuntary movement or convulsion while playing the game, discontinue the game IMMEDIATELY and consult a doctor.

#### **Precautions**

Don't sit too close to the screen. Try to sit as far back from the screen as possible.

You should use as small a screen as possible for playing the game.

You should not play when you are tired or have not gotten enough sleep.

Make sure the room you play in has sufficient light.

When playing a video game, take a break of 10-15 minutes every hour of playing.

# <span id="page-4-0"></span>Quick Start

This manual contains instructions for handling and operating the Neoplan Skyliner coach in the career mode. Please note that these instructions are only for the basic operation of the bus.

Instructions for the Fernbus Coach Simulator can be found in the Fernbus Coach Simulator manual.

#### Arcade Control Mode

- Once you have started the game, the bus selection opens.
- The 3D model of your bus is located in front of you. Next to it is the name of the model.
- Arrows on the left and right of the name allow you to change the bus model. Select the Neoplan Skyliner.
- Once the screen loads, you start at the bus station in front of your selected bus.
- To look around, use the mouse. To move use the **W, A, S** and **D** keys.
- Use the **left mouse button** to click on the waiting passengers and validate their tickets with your smart phone.
- Press **C** to sit down in the driver's cab or leave the cab.
- The doors and luggage hatches close automatically as soon as you leave the bus stop.
- Use the **W, A, S** and **D** keys to steer the bus.
- Use the **1** and **2** keys to switch between the indoor and outdoor cameras or to center them.
- Follow the route on the navigation screen to the next stop.
- If you have an accident with the bus, if it breaks down or if you run off the road while you are driving, you can use **Backspace** to re-set the bus and get back on the road.
- If you have reached the next stop in another city or if you want to pause, stop the bus in a designated area.
- The doors and luggage hatches open automatically as soon as you come to a standstill.
- Passengers automatically get off the bus and take their luggage when they have reached their stop.
- New passengers may be waiting. You must check them in at these stops. Press **C** to exit the bus. Once you are outside, check the passengers' tickets with the **left mouse button**.
- When you reach the last destination on your route, all remaining passengers will get off.
- Use **Esc** to open your smart phone and log out. Your statistics and an evaluation for this trip will appear.
- You can now select a new route in the menu to begin again.
- You may switch to manual control before each trip in the control mode under "Advanced Settings".

#### Realistic Control Mode

- Once you have started the game, the bus selection opens.
- The 3D model of your bus is located in front of you. Next to it is the name of the model.
- Arrows on the left and right of the name allow you to change the bus model. Select the Neoplan Skyliner.
- Once the screen loads, you begin at the start directly in the depot area in front of the bus garage.
- To look around, use the mouse. To move use the **W, A, S** and **D** keys.
- Use the left mouse button to open the bus doors.
- Press **C** to sit down in the driver's cab or leave the cab.
- Press **E** to activate the ignition.
- Press **E** once more and hold it to start the engine.
- Check the fuel tank level and, if necessary, refuel the bus at the nearest service station.
- Press **Y** to turn on the route display. No passengers can enter unless the route display is turned on.
- Press **F9** to open or close the front door.
- Click on the automatic transmission button once to shift into 'Drive'.
- Click the **release button** to release the parking brake.
- Press **W** to operate the throttle.
- Press **S** to operate the brakes.
- Press **A** and **D** to steer left and right.
- If you want to go into reverse when you are in 'Drive', click the **automatic transmission button** twice to switch to 'Reverse'.
- Now when you press **W**, the bus moves backwards.
- To drive forward again, you must first bring the bus to a complete stop. Press **S** until the bus stops.
- Once the bus is stopped, click the **automatic transmission button** twice to move forward again.
- Now accelerate with **W** and drive to the depot gate, if one exists. The gate will open automatically.
- Follow the on-screen navigation or the monitor on the dashboard.
- When you reach the first bus stop on your route, use the **spacebar** to set the parking brake.
- You should now prepare for the comfort of your passengers:
- Press **#** and **]** to turn on the passenger compartment lights in the upper or lower deck, respectively.
- Press **;** to turn the air conditioner on and off.
- Press **[** and **'** to set the temperature.
- Press **O** to turn the passenger lamps on or off.
- Press **I** to enable the toilet.
- Press **U** to enable Wi-Fi.
- **• F9** opens the front door. Use **C** to get off the bus. Open the luggage hatches for the waiting passengers with the left mouse button.
- Now you can check-in the waiting passengers. Talk to a passenger of your choice using the **left mouse button** and review his ticket.
- Check the validity of the ticket using your smartphone, and press the corresponding buttons on the HUD.
- Make sure that each passenger has a valid ticket.
- As soon as you have gained enough experience in the course of the game, the Express Check-In will be unlocked. This allows you to scan the code of a ticket for validity without having to check the ticket itself.
- It is possible that a passenger will not have a ticket and would like to buy one directly from you. You can enter your ticket request into your app and have it checked by the control centre. It is possible that you may not have free seats on your bus or the requested destination is not on your route.
- Once all the passengers are on board, close the luggage hatches again with the **left mouse button**.
- Return to the bus and press **C** to sit in the driver's seat.
- Close the front door with **F9** before you start driving.
- Press **Esc** to communicate your departure to the central headquarters via your smartphone.
- Press **Alt** to play the announcement from FlixBus to inform your passengers about the trip.
- <span id="page-6-0"></span>• Switch to 'Drive' by clicking on the **automatic transmission**.
- Click on the **release button** to release the parking brake.
- Now accelerate using **W** and follow the navigation to the next stop on the route. Once you have arrived, repeat the passenger check-in for any new passengers. When passengers have reached their destination, they will exit.
- When you arrive at the last destination on the route, the remaining passengers will leave the bus. From there you can take the bus to the local depot and end the trip.
- Open your smartphone with **Esc** and log out. Your statistics for this trip and an evaluation of your journey will appear.

# Neoplan Skyliner

Individuality. Elegance. Fascination. Since 1967, the double-decker Neoplan Skyliner has been an unrivaled success story. With its modern appearance, this classic still fascinates today.

A real masterpiece, the Skyliner opened a new dimension for a unique travel experience, raising the standards of comfort, dynamism and innovation.

It was a great pleasure for us to work with Neoplan to develop this distinctive double-decker, moving it from the plant in Plauen, Germany to its digital form as a DLC for the Fernbus Coach Simulator.

The 3D model is fully accessible and fully realized on the outside and inside, giving you a completely satisfying simulator experience.

As a part of the MAN fleet of vehicles, Neoplan's Skyliner has a Euro 6 engine, including the MAN TipMatic® automated 12-speed manual gearbox, both of which are simulated digitally.

Even the audio reproduction – which we recorded in the operation of a real Skyliner – is authentically reproduced.

Our digital version of the Neoplan Skyliner was developed with great attention to detail and acoustically augmented by the new sound system. The driving physics have also been modeled on the characteristics of a double-decker and the entire experience has been subjected to long tests in order to ensure a smooth playing experience.

<span id="page-7-0"></span>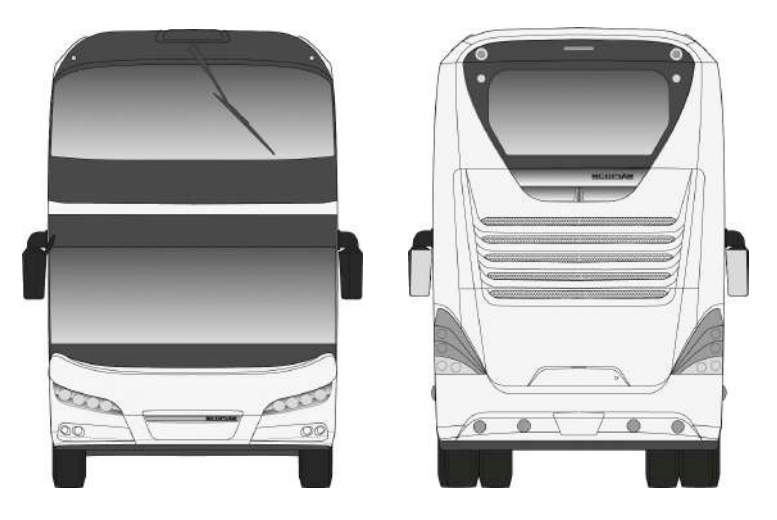

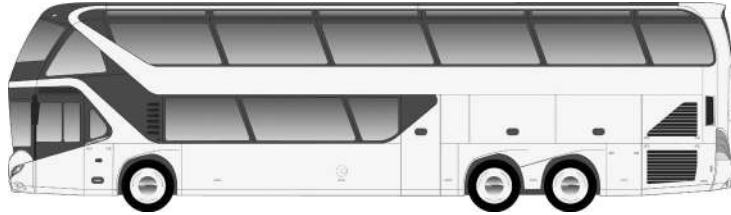

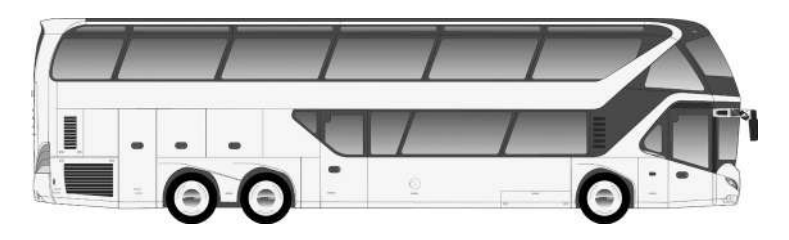

#### Technical Data

#### Vehicle Measurements

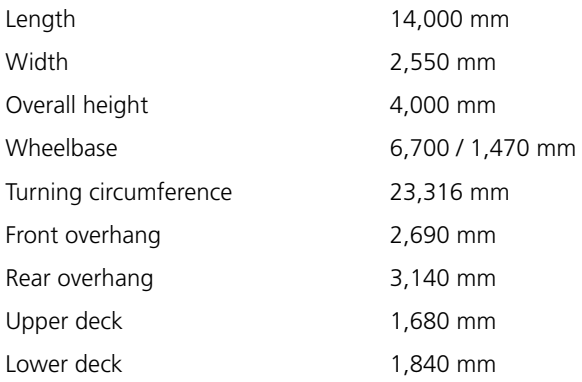

#### Motor

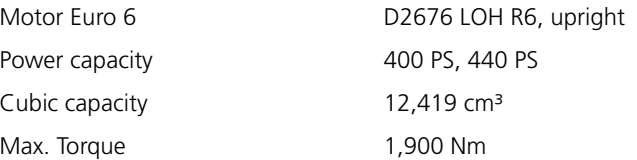

#### General Information

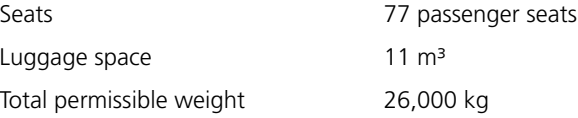

# <span id="page-8-0"></span>Controls

#### Input Devices

The Fernbus Coach Simulator supports mouse and keyboard, steering wheels with and without pedals and (partial) controllers.

#### Vehicle – Neoplan Skyliner

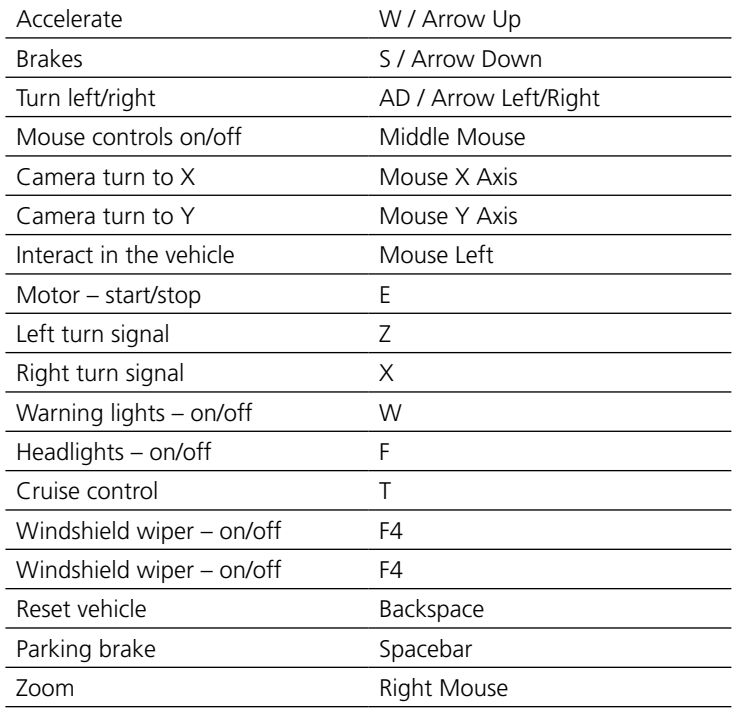

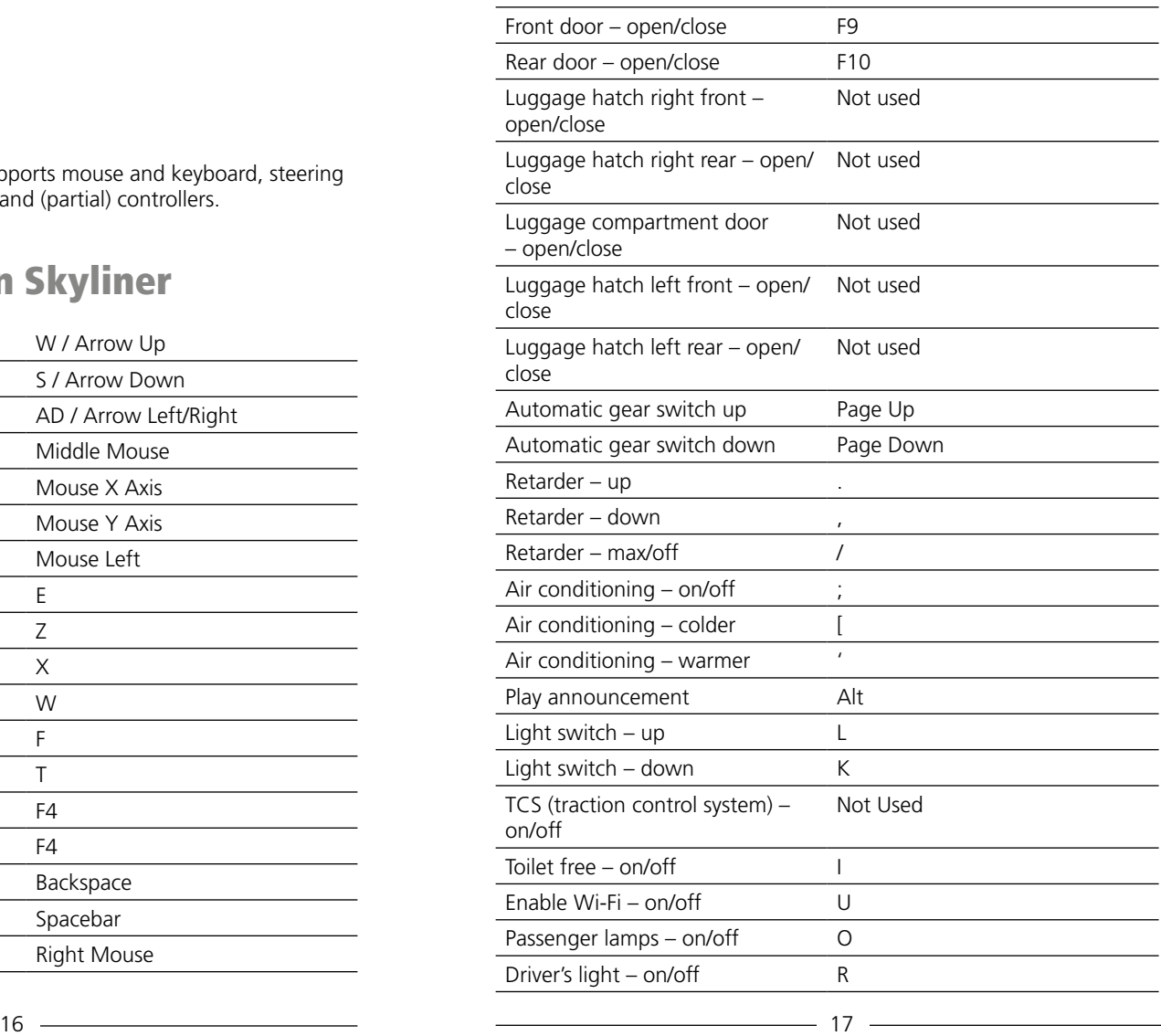

<span id="page-9-0"></span>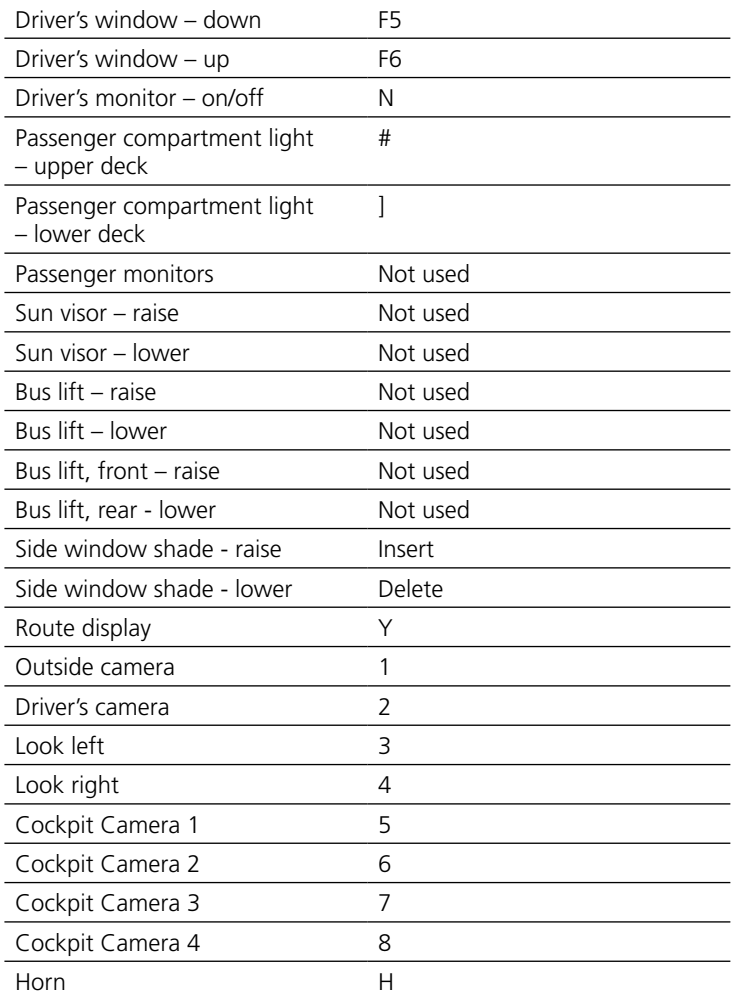

# HUD und Fittings

The HUD (Heads-Up Display) is designed to show only the most relevant information for you and to distract as little as possible from the simulation.

You can control most of the functions using a keyboard, controller or steering wheel. They can also be operated directly by pressing the corresponding buttons, levers and switches with the mouse.

# **Cockpit**

The fittings of the cockpit are for the most part fully functional. You can see some of the functions in the graphic:

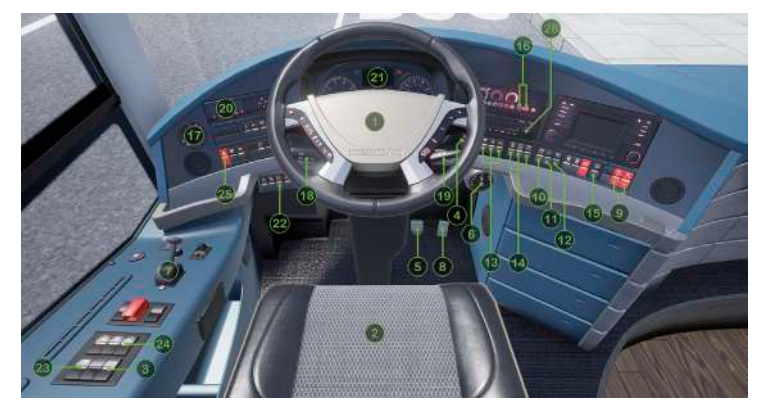

- 01 Steering wheel
- 02 Parking brake
- 03 Light switch
- 04 Turn signal & High beam
- 05 Retarder & Windshield wipers
- <span id="page-10-0"></span>06 Automatic transmission
- 07 Navigation
- 08 Front & back doors
- 09 Air conditioning
- 10 Tachograph
- 11 Armature display
- 12 Cruise control
- 13 Play welcome message
- 14 Radio

### Hotkey wheel

For easier handling of the bus functions with a controller or steering wheel, you can also select and execute the most important functions via the hotkey wheel.

The options were specially adapted to the Neoplan Skyliner configuration.

# **Credits**

Many thanks for the hard work and collaboration by all of the contributors from:

**FlixBus Aerosoft TML Studios**

Special thanks to **Neoplan MAN TML Community Management**

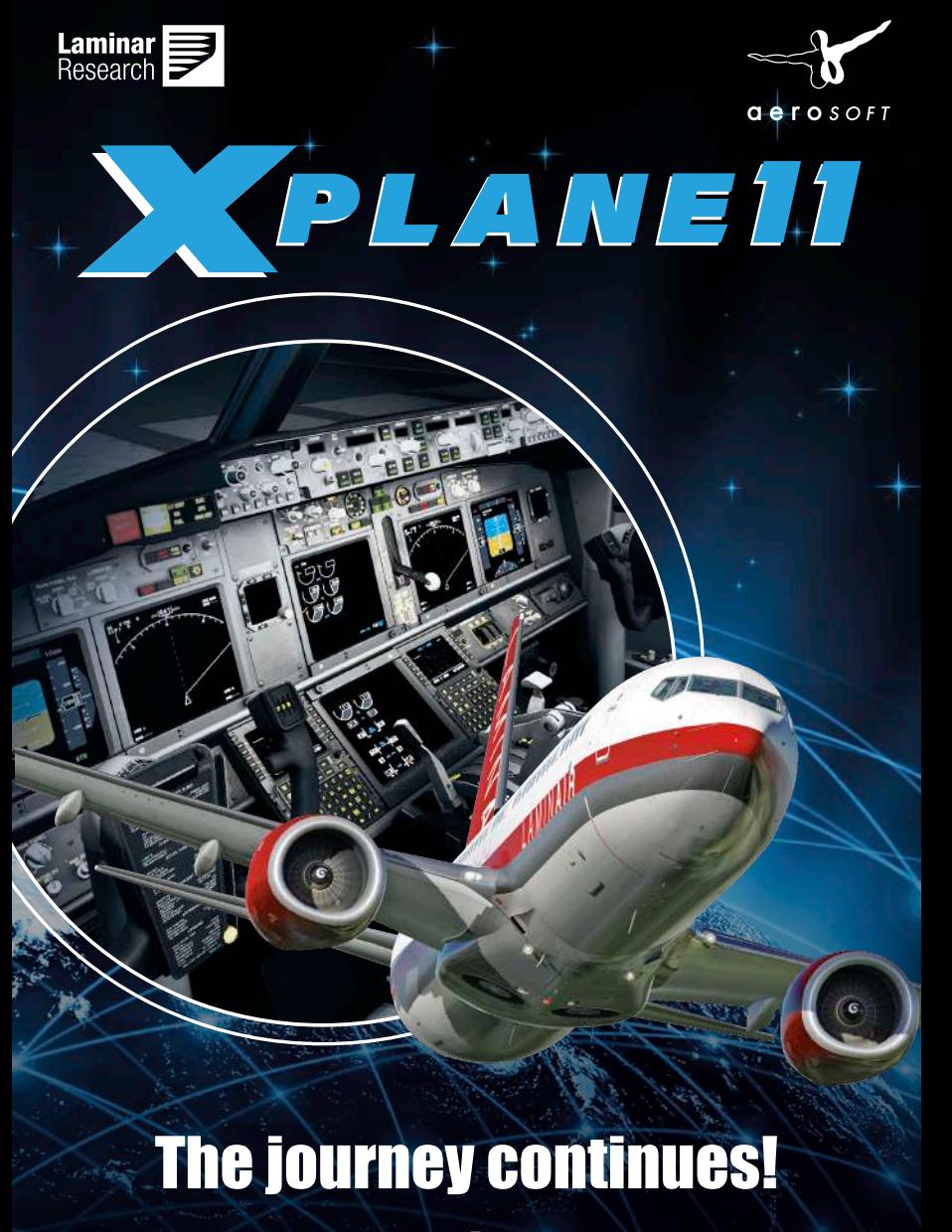

www.xplane.eu **www.xplane.eu** 

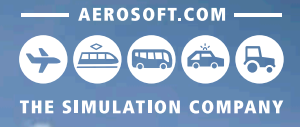

# **Emergency** B! **The Fire Fighting Simulation**

Experience one of the most exciting professions ever - a **fire brigade simulation**, as detailed and realistic as never before!

Find more information:

# www.aerosoft.com & **Party 112**

IF:

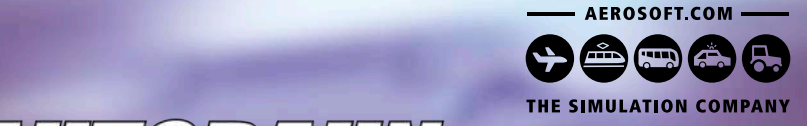

# AUTOBATNE

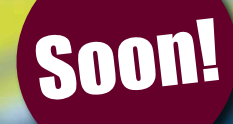

#### **Aerosoft GmbH 2017** www.aerosoft.com

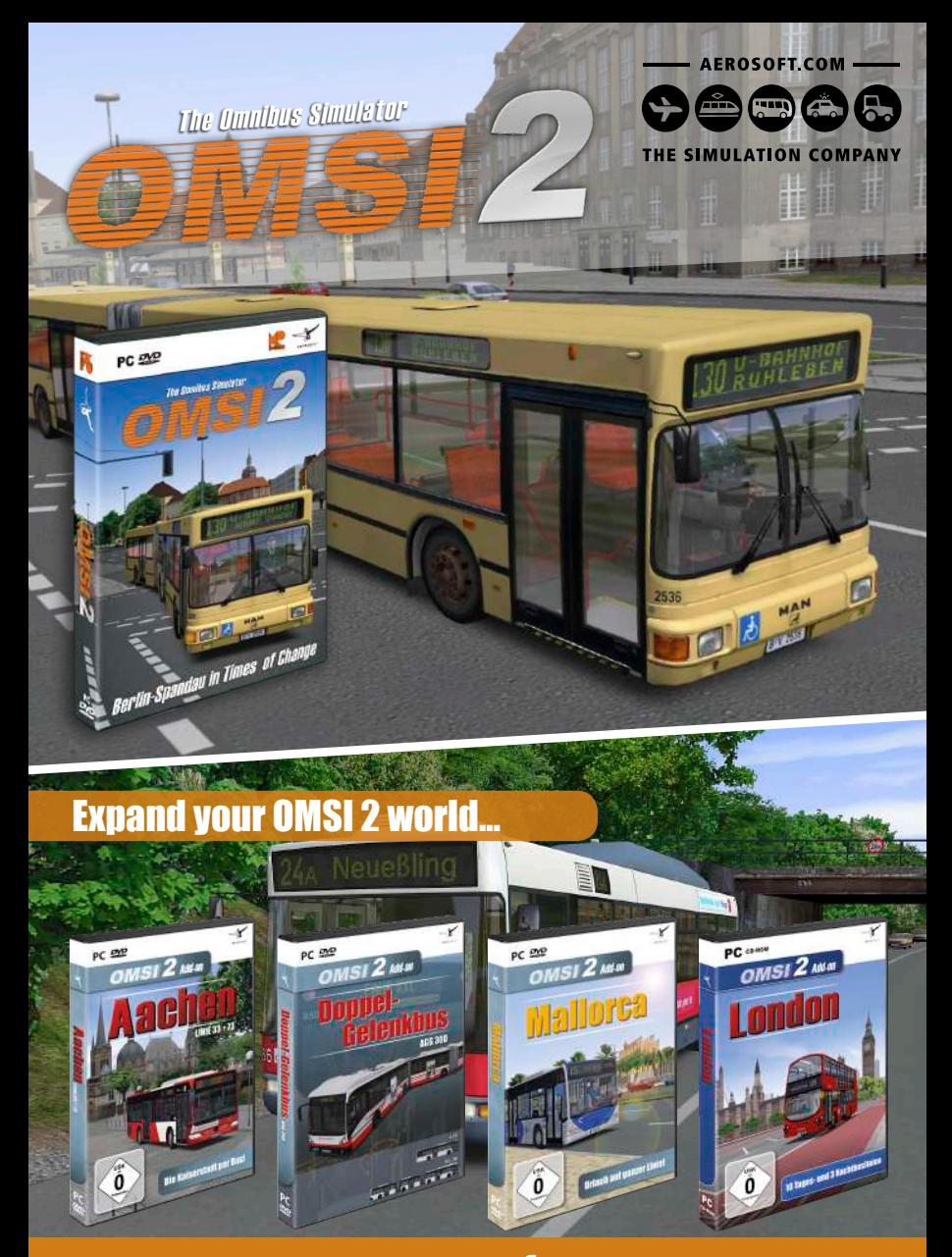

www.aerosoft.com